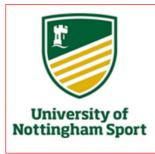

## Sutton Bonington

## Squash Club

## 1: Introduction:

A decision was taken to move back to Sportyhq.Com for management of the Internal Leagues and Tournaments. Initial objections on pricing were resolved when a reasonable offer was received from Sporty offering enhanced features making life easier for the league and tournament organiser particularly the latter, brought on by the initial preparation for the 2019 Handicap.

2 <u>https://www.sbsquash.co.uk</u>, and <u>https://sbsquash.co.uk</u>, the same website is now hosted on Sportyhq.com. It is therefore closely linked with the data on the host site. Much of which can be shown on the home site.

3: Leagues and Tournaments can be viewed on Sportyhq.com via the links from sbsquash.co.uk. Any data entry or requiring the looking up of contact details, requires a login. So anyone requiring access to these options including newcomers require registration on sportyhq.com.

4: All existing league players – for the August 2019 leagues are registered. Later registrations on the last system may need to activate their registration on sporetyhq.com. Everyone should have now received this information. Earlier registrants, if they have lost their password need to request a password reset.

5: Anyone not remembering their registered email address or If that address no longer exists, or you no longer have access to it, email the <u>webmaster</u> with your new address. I will update your profile and send you a password reset email.

6: Once logged in your dashboard can be configured to suit your needs. At the bottom left you see a quick links tab. Click on "Manage" to add the SBS Squash club page or the Handicap. The command links are quite faint. But they work.

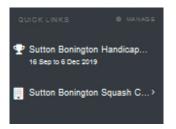

8: If you need any assistance at all call or email Martin Killeen the League Organiser – <u>leagueorganiser</u> or Adrian Wright the <u>webmaster</u>